## How to use MDB-RS232® to test NV11 Bill recycler

Firstly, Must be familiar with the ITL vadlidator manager to setup the bill acceptor to enable the recycler and setup what type bill will be received to bill recycler

Enable the features to support recycler and then change the NV11 to MDB interface

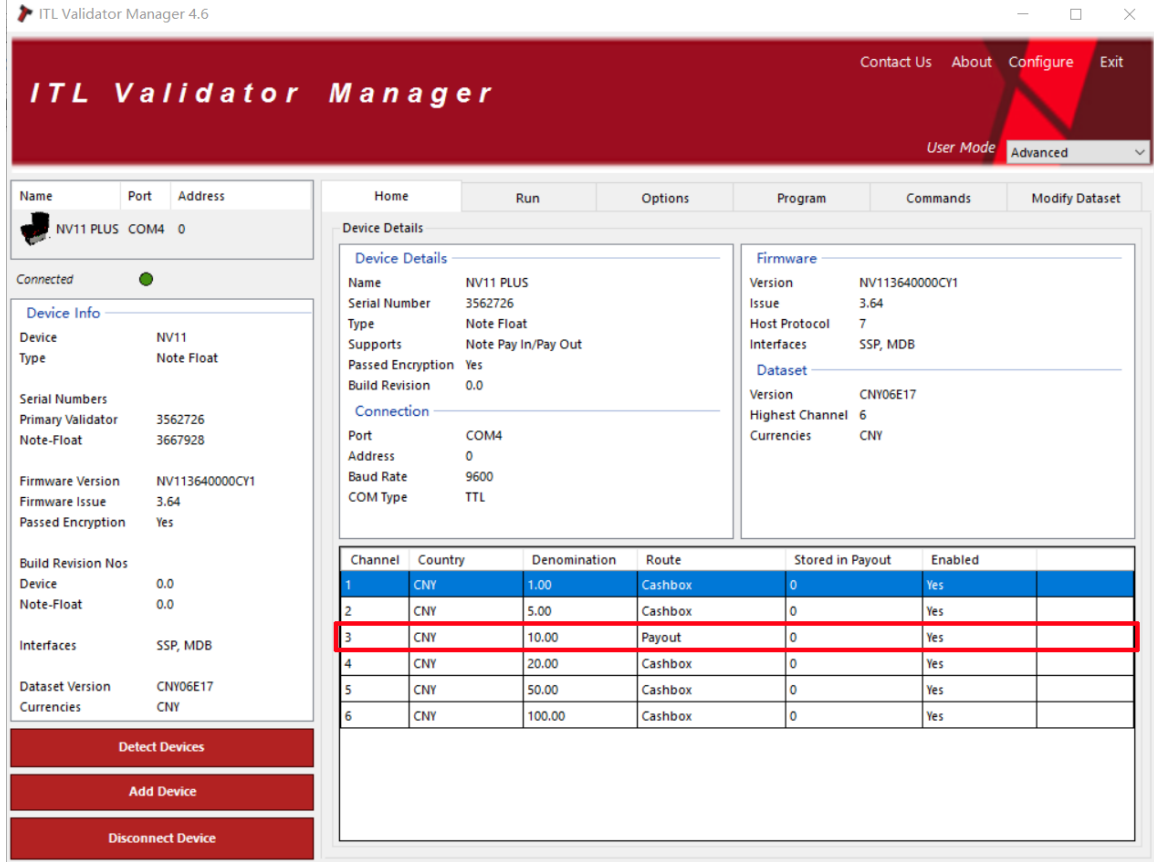

- 1. Enable the features to support recycler **370100000002**
- 2. Read back the recycler setup

**3703**

Reply: **00 04 04** (Indicates what bill types can be routed to the Recycler dispenser) Then you will know which type of the bill will be received to recycler

- 3. Recycler enable
	- **3704000000000300000000000000000000000000**

the 03 position, according to the data returned by 3703

37040000 00 00 **03** 00000000000000000000000000

Now we start to test the bill recycler and Put a bill that will be accepted to bill recycler, will received data,for example: **30 B2 29**

(From this data, that means bill type is **02**, and received to bill recycler)

4. Send a command to dispense the recycler bill

## **3706020001 02 is the bill type, should be the same as received data type**

- 5. Dispense value command
	- **3707000A** 000A is the value of bills to be paid out

 For above command, the type of bill that need to be paid out must be the same as the type that can be entered in the Recycler, or NV11 will reply FF